## **Utilities**

#### September 27, 2016

K ロ X K 메 X K B X X B X X D X O Q Q O

## Useful ideas

 $\blacktriangleright$  Listing files and display text and binary files

**KORKA SERKER ORA** 

- $\blacktriangleright$  Copy, move, and remove files
- $\triangleright$  Search, sort, print, compare files
- $\blacktriangleright$  Using pipes
- $\triangleright$  Compression and archiving
- $\blacktriangleright$  Your fellow users
- $\triangleright$  Communicating with other users

## Special characters

 $\triangleright$  The following lot tend to have meaning to the shell, so be careful when trying to use them:

K ロ ▶ K @ ▶ K 할 > K 할 > 1 할 > 1 이익어

 $\&$ ;  $| * ?$  ' " ' [ ] ( )  $\$$  < > { } # / \ ! ~

## Quoting special characters

 $\triangleright$  You can quote special characters in three ways

- $\blacktriangleright$  Use the backslash
- $\triangleright$  Use single quotes
- $\triangleright$  Sometimes use double quotes, but some of the previous lot may still be interpreted

**KORK ERKER ADE YOUR** 

```
$ echo '$PATH'
$PATH
$ echo "$PATH"
/usr/sbin:/usr/bin:/sbin:/bin
$ echo \$PATH
$PATH
```
## Very useful utilities

- $\blacktriangleright$  ls : list directories and files
- $\triangleright$  rm : remove files and directories
- $\triangleright$  cat : "catenate" a file
- $\blacktriangleright$  less, more, pg : page through files
- $\triangleright$  hostname : display what the kernel thinks of as a "hostname"

K ロ ▶ K @ ▶ K 할 > K 할 > 1 할 > 1 이익어

#### $\blacktriangleright$  Is has a ton of options; some of the most useful are

- $\blacktriangleright$  -b : show non-graphical characters in a useful fashion
- $\blacktriangleright$  -a : show all directory entries, including those beginning with a period

**KORKA SERKER ORA** 

- $\blacktriangleright$  -d : named directories are not descended into
- $\blacktriangleright$  -l : show long information
- $\blacktriangleright$  -i  $\cdot$  show inode number

#### $\blacktriangleright$  Is options

ls

 $\blacktriangleright$  -h : "human" readable; this option has become quite common among utilities

K ロ K K (P) K (E) K (E) X (E) X (P) K (P)

- $\blacktriangleright$  -t : order by modification time
- $\blacktriangleright$  -r : reverse the ordering
- $\blacktriangleright$  -1 : only file per line

#### $\triangleright$  cat has very few options

- $\blacktriangleright$  -n : number all output lines
- $\blacktriangleright$  -v : show graphical characters

- $\blacktriangleright$  rm and its most useful options
	- $\blacktriangleright$  -i : prompt before removal
	- $\blacktriangleright$  -r : remove recursively
	- $\blacktriangleright$  -f : don't ask questions and don't make comments (okay, the man page actually phrases this as "ignore nonexistent files and arguments, never prompt")

**KORKA SERKER ORA** 

less (another pager along the lines of more and pg)

 $\blacktriangleright$  less - while less does indeed have some command line arguments, its most useful keyboard interactions are while it is displaying text

**KORK ERKER ADE YOUR** 

- $\triangleright$  SPACE go forward one page
- $\blacktriangleright$  b go back one page
- $\blacktriangleright$  d go forward half a page
- $\blacktriangleright$  u go back half a page

### less, continued

#### $\blacktriangleright$  less

- $\triangleright$  CTRL-L : repaint the screen
- $\blacktriangleright$  g : go to a particular line
- $\blacktriangleright$  /pattern : search for a pattern (use '\*' at the beginning of the pattern to search multiple files)

**KORKA SERKER ORA** 

 $\blacktriangleright$  :n : go to the next file

## Working with files

 $\blacktriangleright$  Common commands for working with files

K ロ X イロ X K ミ X K ミ X ミ X Y Q Q Q

- $\rightharpoonup$  cp
- $\blacktriangleright$  mv
- $\blacktriangleright$  lpr
- $\blacktriangleright$  grep
- $\blacktriangleright$  head
- $\blacktriangleright$  tail
- $\triangleright$  sort
- $\blacktriangleright$  uniq
- $\blacktriangleright$  diff
- $\blacktriangleright$  file

## $\triangleright$  cp has several very useful options

- $\blacktriangleright$  -a : "archive" mode; attempts to preserve as many attributes as possible in the copy
- $\blacktriangleright$  -i : prompt before overwriting
- $\blacktriangleright$  -l : just create a new hard link rather copying (rsnapshot uses this to cleverly make its snapshots)

**KORK ERKER ADE YOUR** 

 $\blacktriangleright$  -r : make a recursive copy

 $\triangleright$  mv does not have a lot of very useful options, but -i is an exception:

K ロ ▶ K @ ▶ K 할 ▶ K 할 ▶ | 할 | ⊙Q @

 $\blacktriangleright$  -i : inquire before overwrite

#### $\blacktriangleright$  lpr has two particularly useful options

- $\triangleright$  -P PRINTER : specify a printer
- $\triangleright$  -# COUNT : print COUNT copies of a file

- $\blacktriangleright$  ap2s has two very useful options
	- $\triangleright$  -o FILENAME : send output to a file rather than the default printer
	- $\triangleright$  -P NAME : send output to a printer NAME rather than the default printer

# grep/egrep/fgrep

- $\triangleright$  grep/egrep/fgrep is a very powerful and useful program; the version fgrep that is quite useful for fixed strings
	- $\blacktriangleright$  -i : ignore case
	- $\blacktriangleright$  -v  $\cdot$  invert match
	- $\blacktriangleright$  -c : count matching lines
	- $\blacktriangleright$  -l : show files with matching lines
	- $\blacktriangleright$  -h : suppress prefixing of files names
	- $\blacktriangleright$  -H : print the file name for each match
	- $\triangleright$  -C LINES : print LINES of context for each match

**KORK ERKER ADE YOUR** 

## head

 $\blacktriangleright$  head prints initial lines

 $\triangleright$  -n LINES : print LINES of the file

 $\blacktriangleright$  tail prints final lines

- $\blacktriangleright$  -f : "follow" a file as it changes
- $\blacktriangleright$  -n LINES : print LINES of the file

#### sort

 $\triangleright$  sort lets you sort a file

- $\blacktriangleright$  -u : print only unique lines
- $\blacktriangleright$  -b : ignore initial blank lines

K ロ ▶ K @ ▶ K 할 > K 할 > 1 할 > 1 이익어

- $\blacktriangleright$  -n : numerical sort
- $\blacktriangleright$  -r : reverse a sort
- $\blacktriangleright$  -k : specify a key
- $\blacktriangleright$  -t : field separator

## uniq

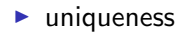

- $\blacktriangleright$  -i : ignore case
- $\blacktriangleright$  -u : print only unique lines

## diff

#### $\blacktriangleright$  file and directory differences

K ロ ▶ K @ ▶ K 할 ▶ K 할 ▶ | 할 | ⊙Q @

 $\blacktriangleright$  -r : recursive diff

 $\blacktriangleright$  no really useful options

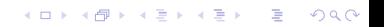

### pipes

ighthrour use the system call pipe(2), a distinguishing characteristic of Unix

## Four more utilities

- $\blacktriangleright$  echo
- $\blacktriangleright$  date
- $\blacktriangleright$  script
- $\blacktriangleright$  unix2dos

### echo

 $\triangleright$  echo is usually both a binary and a built-in, and what usually distinguishes the two is the -n option

 $\blacktriangleright$  -n : do not send an end-of-line

### date

#### $\blacktriangleright$  date lets you display the date with a great deal of freedom

K ロ ▶ K @ ▶ K 할 > K 할 > 1 할 > 1 이익어

- $\blacktriangleright$  –iso-8601
- $\blacktriangleright$  specification formats

```
$ date --iso-8601
2016-01-28
$ date '+%A'
Tuesday
```
 $\blacktriangleright$  date also lets you change the system date

K ロ X K 메 X K B X X B X X D X O Q Q O

## script

 $\triangleright$  script lets you record your session (but with lots of control characters. . . )

## dos2unix, unix2dos

In Unix and Microsoft Windows use different conventions for end of line. One easy way to convert between the two is with dos2unix and unix2dos. I have never needed any options when doing this.

K ロ ▶ K @ ▶ K 할 > K 할 > 1 할 > 1 이익어

# Compression and archiving

 $\triangleright$  XZ

#### $\blacktriangleright$  unxz

- $\blacktriangleright$  xzcat
- $\blacktriangleright$  bzip2
- $\blacktriangleright$  bzcat
- $\blacktriangleright$  bunzip2
- $\blacktriangleright$  gzip
- $\blacktriangleright$  zcat
- $\blacktriangleright$  gunzip
- $\blacktriangleright$  tar
- $\blacktriangleright$  cpio

K ロ > K @ > K 할 > K 할 > 1 할 : ⊙ Q Q^

 $\triangleright$  Up and coming format; really nifty how you can just cat two xz files together!

KID KAR KE KE KE A BI YA GI

#### xzcat, unxz

- $\triangleright$  xzcat : Catenate a .xz file
- $\blacktriangleright$  unxz : uncompress a .xz file

- $\triangleright$  Pretty much the standard these days. Excellent compression, with plenty of options.
	- $\blacktriangleright$  -1, -2, -3,  $\dots$ : choose compression level (from least to most compressed; also least to most memory consumed during run)

4 D > 4 P + 4 B + 4 B + B + 9 Q O

- $\blacktriangleright$  -fast : synonym for -1 (uses less memory during run)
- $\rightarrow$  -best : synonym for -9 (uses more memory during run)

### bunzip2 and bzcat

Reverse bzip2; bzcat by default goes to stdout

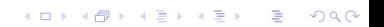

## gzip, zcat, gunzip

#### $\triangleright$  Older standard, still pretty common

- $\triangleright$  Originally "tape archive." Allows you to package files together into an archive. Newer versions automatically recognize compression.
- $\triangleright$  The historical option syntax (no dashes) is a bit tricky to use.

**KORKA SERKER ORA** 

- $\blacktriangleright$  c : create a tar file
- $\triangleright$  x : extract from a tar file
- $\blacktriangleright$  t : print the contents of a tar file
- $\blacktriangleright$  p : preserve
- $\blacktriangleright$  -C : change directory for this process

## User and system information

K ロ ▶ K @ ▶ K 할 > K 할 > 1 할 > 1 이익어

- $\blacktriangleright$  top and htop
- $\blacktriangleright$  w, who, last
- $\blacktriangleright$  finger
- $\blacktriangleright$  uptime
- $\blacktriangleright$  df
- $\blacktriangleright$  free
- $\blacktriangleright$  write
- $\blacktriangleright$  mesg

## top and htop

 $\triangleright$  Show pretty comprehensive information about what is going on

K ロ ▶ K @ ▶ K 할 ▶ K 할 ▶ | 할 | ⊙Q @

 $\blacktriangleright$  htop is not as common

### w, who, last

 $\triangleright$  w and who let you see who else is on the system  $\blacktriangleright$  last lets you see login sessions, both current and older

\$ w 10:52:34 up 40 min, 3 users, load average: USER TTY FROM LOGIN@ langley tty8 :0 10:12 \$ who langley tty8 2015-09-08 10:12 (:0)

K ロ ▶ K @ ▶ K 할 > K 할 > 1 할 > 1 이익어

 $\triangleright$  uptime gives you a very brief description of the system

K ロ ▶ K @ ▶ K 할 ▶ K 할 ▶ | 할 | ⊙Q @

\$ uptime 10:53:20 up 40 min, 3 users, load average:

### free

- $\triangleright$  shows memory utilization for the entire system.
- $\triangleright$  use the -h option, it's the flexible and readable

Swap: 59G 0B 59G

K ロ ▶ K @ ▶ K 할 > K 할 > 1 할 > 1 이익어

\$ free -h total used free Mem: 15G 3.3G 12G  $-/-$  buffers/cache:  $1.8G$  13G

### write

 $\blacktriangleright$  write to another user

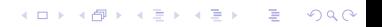

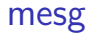

 $\blacktriangleright$  allows or prevents write messages

イロト イ御 トイミト イミト ニミー りんぴ

 $\blacktriangleright$  y for allow, n for don't allow